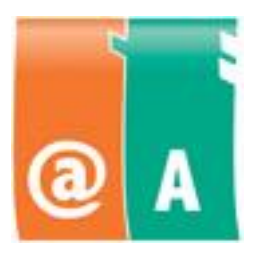

@-kort och Datoranvändarens A-kort

Examensfordringar

1.9.2013

# Innehållsförteckning

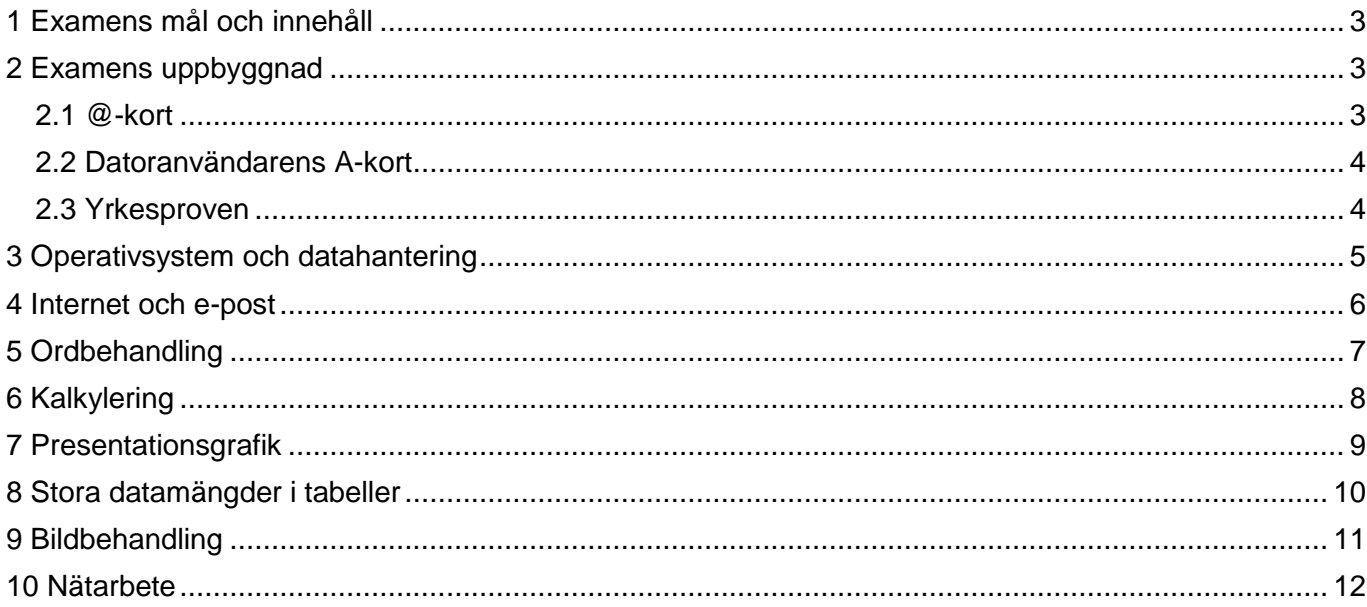

#### <span id="page-2-0"></span>**1 Examens mål och innehåll**

**@-kort** är till nytta för alla och utgörs också ett lämpligt etappmål till A-kortet. Till @-kortet hör grundläggande färdigheter som behövs i informationssamhället, till exempel användning av apparatur, datahantering, informationssökning och e-post samt grunderna i valfria program. Genom att ta @-kortet får man färdigheter för distansarbete och distansstudier samt för att använda e-tjänster.

**Datoranvändarens A-kor**t är avsett för dem som använder datorn såväl i sitt arbete, studier och under sin fritid. Innehållet och den nödvändiga kunskapsnivån motsvarar de viktigaste delområden inom datatekniken som behövs i arbetslivet. Den som avlagt examen för A-kortet kan använda datorn självständigt, behärskar grunderna i tillämpningsprogrammen, känner till informationsteknikens grundbegrepp och känner sig hemma i olika användningsområden av datatekniken.

Examen är oberoende av programvaran. Examensspråken är svenska, finska och engelska. Det finska innovation, Datoranvändarens examen, är godkänd av EU och välkänd både i Europa och i världen över. Intyg är tvåspråkig, så det kan användas i alla länder som provet av kunnande.

@-kort godkänns som delprestation för A-kortet. Examen godkänns som delprestation för vissa yrkesexamina, som studieperioder på olika utbildningsnivåer och som arbetspolitisk utbildning i samband med förberedelse för arbetslivet.

#### <span id="page-2-1"></span>**2 Examens uppbyggnad**

Examina består av moduler. Delprestationerna införs i ett studiekort och när alla krävda moduler har avlagts får man det egentliga intyget.

#### <span id="page-2-2"></span>**2.1 @-kort**

@-kort består av fyra moduler. Den som avlägger @-kort deltar i proven för två moduler som är obligatorista för alla samt väljer åtminstone två moduler efter eget val.

De två moduler som är obligatoriska för alla som avlägger @-kortet är:

- apparatur och data hantering
- internet och e-post

De valfria modulerna (åtminstone två) väljer man av följande:

- ordbehandling
- kalkylering
- presentationsgrafik
- stora datamängder i tabeller
- bildbehandling
- nätarbete

#### <span id="page-3-0"></span>**2.2 Datoranvändarens A-kort**

Datoranvändarens A-kort består av sju moduler. Den som avlägger A-kort deltar i proven för tre moduler som är obligatoriska för alla samt väljer åtminstone fyra modulen efter eget val.

De tre moduler som är obligatoriska för alla som avlägger A-kortet är:

- apparatur och datahantering
- ordbehandling
- internet och e-post

De valfria modulerna (åtminstone fyra) väljer man av följande:

- kalkylering
- presentationsgrafik
- stora datamängder i tabeller
- bildbehandling
- nätarbete

#### <span id="page-3-1"></span>**2.3 Yrkesproven**

Modulerna avläggs en åt gången i valfri ordning. Tillåten tidsåtgång för varje prov är 45 minuter.

Yrkesprovet är examinationsformen för alla moduler. Vid examinationstillfället får man använda anteckningar och handböcker. Varje prov innehåller korrigeringsanvisningar, som granskaren använder när examen värderas. Svaren bör vara rätta till 90 procent.

# <span id="page-4-0"></span>**3 Apparatur och datahantering**

Genom att använda datorn självständigt visar studeranden att han/hon behärskar den grundläggande användningen av den valda operativsystem och grundbegrepp av datahantering.

# **Examensgrunderna**

- 1. Datorns struktur och sammansättning
	- centralenheten
	- enheter för in- och utmatning av data
	- operativsystem och tillämpningsprogram
	- serverdator, arbetsstation, terminaler
- 2. Principen för hur en dator fungerar
	- start etappens rutiner
	- operativsystem
	- periferienhet
- 3. Hantering av operativsystem
	- arbetsbord
	- tangentbord och mus
	- starta och avsluta program
	- använda flera program samtidigt
	- fönster och ikoner
	- skapa genvägar
	- använda menyer och verktygsrutor
- 4. Kontrollpanelens kännedom
	- musen, skrivaren, bildskärmen och hantering av datum och tid
- 5. Användning av tillbehörsprogrammen
	- kalkylator, textredigerare, ritprogram
- 6. Användning av urklipp
	- flytta och kopiera information från ett program till ett annat
	- kapande av fönster (print screen funktionen)
- 7. Hantering av mappar
	- skapa och ta bort
	- kopiera och flytta
	- ändra namnet
- 8. Hantering av filer och deras egenskaper
	- öppna och stänga
	- skapa och spara i rätt filformat, på rätt ställe
	- spara med nytt namn
	- flyttning, kopiering och radering

utskrivning

- egenskaper: skapad, ändrad, använd, typ, plats, storlek
- identifiering av de vanligaste filnamnstilläggen och filtyperna
- komprimera och expandera filer
- 9. Lagringsmedia
	- till exempel hårddisk, CD, DVD, USB, nätenheter
- 10. Förstående av egen dator och nätmiljön
	- datahantering på egna datorn och på servern
	- antalet objekt sortering
	- programmens versionsnummer
	- storleken av ledigt diskutrymme
	- systemverktygens betydelse t.ex. hårddiskens hälsa samt defragmentering av disken
	- användning av papperskorgen, återställning av raderade filer
	- behärska situationer då datorn eller programmen hänge sig
	- byta användare, utloggning och återstartning av datorn
	- sökning
- 11. Datasäkerhet
	- förståelse av säkerhet av den egna datorn och nätmiljön
	- lösenord, bra lösenord
	- virusskydd och skadeprogram
	- brandmurens betydelse
	- säkerhetskopiering
- 12. Grundbegrepp av informationsnät
	- internet, intranät, extranät
	- lokala nät
	- telekommunikationsnät

# <span id="page-5-0"></span>**4 Internet och e-post**

Genom att använda datorn självständigt visar studeranden att han/hon behärskar grunderna i elektronisk kommunikation. Han/hon behärskar grunderna i det webbläsare och e-post program han/hon valt. Han/hor har också baskunskaper i datahantering och användning av webbtjänster.

### **Examensgrunderna**

- 1. E-post
	- mottagare, kopia, hemlig kopia
	- strukturen: rubrikfälten, meddelandetext, signatur
	- ta emot och översända ett meddelande
	- svara på och vidarebefordra ett meddelande
	- utskrift av meddelande
	- radering av e-post samt återställning av raderade e-post
	- skräppost
- 2. Bifogade filer
	- skicka och ta emot
	- spara
	- filens typ, storlek och andra egenskaper
	- filens granskning för virus
- 3. Hantering av e-postmeddelanden
	- att skapa och namnge en mapp
	- flytta ett meddelande till en given mapp
	- sortera meddelanden
	- adressbok (enskild kontakt, distributionslista eller grupp)
	- sökfunktionen
- 4. Öppna en webbsida utgående från dess webbadress
- 5. Datasäkerhet
	- virusskydd, skadeprogram
	- meningen med brandmuren
	- cookie-filer
	- sparande av användarnamn och lösenord
	- privatsurfning
- 6. Inställningar av webbläsare
	- startsidans förändring
	- popup-fönster
	- borttagning av cacheminnet och webbläsarhistorik
- 7. Nätetikett
- 8. Kopiering och/eller sparande data från Internet
	- kopiering av URL adress
	- kopiering eller sparande av text från webbsidan
	- kopiering eller sparande av bild från webb
- 9. Upphovsrätt på Internet
	- användning av källor
	- plagiering
- 10.Söktjänster på Internet
	- sökmotorer, databaser, lexikon
	- värdering av sökresultaten
	- olika söktekniker (frisökning, söktekniker och -strategier)
- 11.Användning av nättjänster
	- registrering till användare
	- villkor för webbtjänster
	- registerbeskrivning
	- användning av skyddade sidor
- 12.Användning av social media
	- identifiering av tjänster
	- registrering till användare
	- datasäkerhet och dataskydd
	- integritetsskydd
- 13.E-tjänster
	- basfakta för elektronisk handel
	- registreringens betydelse
	- formulär och tjänster
- 14. Utskrivning
	- utskrivning av en webbsida eller markerad text från en webbsida
	- utskriftsinställningar och förhandsgranskning
- 15. Favoriter/bokmärken
- 16.Sökfunktionen
- 17. Hjälpfunktionen
- Genomförande Tillåten tidsåtgång för provet är 45 minuter. Anteckningar och annat studiematerial får användas.

# <span id="page-6-0"></span>**5 Ordbehandling**

Genom att använda datorn självständigt visar studeranden att han/hon behärskar grunderna i det ordbehandlingsprogram han/hon valt. Han/hon kan producera och redigera dokumenten som följas principen av dokumentstandarden.

# **Examensgrunderna**

- 1. Öppna och stänga ett dokument
- 2. Skriva och redigera text
	- radbytning, styckebytning, sidabytning
	- infognings- och överskrivningsläge
	- olika skärmlägen
- 3. Spara ett dokument
	- under rätt namn, på rätt plats, i rätt filformat
	- under nytt namn, på ny plats
- 4. Operationer med textblock
	- markera
	- kopiera och flytta text inom ett dokument och från ett dokument till ett annat
- 5. Foga text från andra källor
	- foga alternativ
- 6. Teckenformatering
	- ändra teckensnitt och teckenstorlek
	- ändra skiftläge (EXEMPEL -> exempel)
- 7. Teckenstilar och -effekter
	- kursivering, fetstil, understrykning
	- ändring av färg
	- upphöjt och nedsänkt index
	- borttagning av automatiska länkar
- 8. Infogning av tecken
	- t.ex. @, ©, ®
- 9. Inställningar
	- de viktigaste principerna för dokumentstandarden
	- granskning och ändring av marginalerna, ändring av pappersorienteringen
	- tabbar
- användning av olika slags indrag t.ex. hängande indrag
- *iustering*
- ändring av radavståndet
- sidhuvud och sidfot
- datering
- sidbrytning, hård sidbrytning
- sidnumrering och totala antalet sidor
- 10.Språkvård
	- stavningskontroll
	- avstavning
- 11.Användning av tabeller
	- skapa tabell
	- rader och kolumner
	- skriva in och redigera data
	- **formatering**
- 12.Punktlistor och numrering
- 13. Infoga en bild
	- från ett bildbibliotek eller en bildfil
	- kopiera och flytta
	- ändra storleken
	- textens radalternativ i proportion med bilden
- 14. Utskrift
	- markering av utskriftsområdet
	- förhandsgranskning
	- anpassa utskriften
	- utskrivningen
- 15.Publicering i PDF-format
- 16.Sök/ersätt -funktionen
- 17. Hjälpfunktionen

# <span id="page-7-0"></span>**6 Kalkylering**

Genom att använda datorn självständigt visar studeranden att han/hon behärskar grunderna i det kalkylprogram han/hon valt.

#### **Examensgrunderna**

- 1. Öppna och stänga en arbetsbok
- 2. Mata in data
	- skriva tal
	- skriva text
	- serier
- 3. Spara arbetsbok
	- under rätt namn, på rätt plats, i rätt filformat
	- under nytt namn, på ny plats
- 4. Operationer med cellområden
	- markera
	- kopiera och flytta data inom en fil och från en arbetsbok till en annan
- 5. Beräkningar
	- grund beräkningsformler utgående från en kalkylmall (addition, subtraktion, multiplikation och division)
	- grundfunktioner (summa, medeltal, min, max)
	- hänvisning till celler, rak och relativ
	- räkning från flera olika kalkylblad
	- kopiering och flyttning av formler och funktioner
- 6. Formatering av tabeller
	- infoga och ta bort rader och kolumner
	- storleksändra rader och kolumner
- 7. Formatering av cell
	- talformatering
	- formatering av fonter
	- justeringar

- kantlinjerna och bakgrundsfärgerna
- 8. Sortering
- 9. Diagram
	- skapa ett diagram över angivet data
	- grund diagramtyper
	- diagrammets rubriker och förklaringar
- 10. Hantering av kalkylblad
	- tilläggning, radering, flyttning och kopiering, namngivning
	- markera flera kalkylblad som en grupp
- 11. Dokumentinställningar och utskrifter
	- pappersorientering, anpassning på sidan, sidbyte
	- marginaler
	- sidhuvud och sidfot
	- utskrivning av rutfält
	- upprepande rad- och kolumnrubriker i en stor tavla
	- utskrivning av rad- och kolumnrubriker
	- markering av utskriftsområde
	- förhandsgranskning
	- utskrivning
- 12.Spara fil i PDF-format
- 13.Sök/ersätt -funktionen
- 14. Hjälpfunktionen

# <span id="page-8-0"></span>**7 Presentationsgrafik**

Genom att använda datorn självständigt visar studeranden att han/hon behärskar grunderna i det presentationsgrafiksprogram han/hon valt.

#### **Examensgrunderna**

- 1. Öppna och stänga en fil
- 2. Spara en presentation
	- under rätt namn, på rätt plats, i rätt filformat
- 3. Att börja en presentation
	- inställningar för en sida
	- användning och byte av en formgivningsmall (bilddesign)
	- bildlayout
	- betraktande och redigerande av presentationen under olika lägen
- 4. Redigering av en presentation
	- byte av bakgrundsfärg
	- lägga till eller radera diabilder
	- byte av diabildernas ordning
	- kopiering av en diabild från en annan presentation
- 5. Hantering av text
	- teckenformatera: teckensnitt, storlek, stil, färg
	- punktlista, listtecken, indragsnivåer
	- kopiera text från ett annat dokument
- 6. Ritning
	- ritobjekt
	- fyllningsfärg, konturer
- 7. Hantering av bilder
	- infogning av en bild från ett bildbibliotek eller en fil
- redigera en bild (storlek, plats, färg, konturer)
- markera, klippa ut, kopiera, klistra in
- 8. Hantering av objekt
	- markering, flyttning och kopiering
	- gruppera, dela upp grupp
	- rotera, vända
	- ordning: placera fram, placera bak
	- skapande och redigerande av olika diagram
- 9. Permanenta element
	- formgivningsmallarnas betydelse
	- sidhuvud och sidfot
- 10.Presentation på bildskärmen eller dataprojektor
	- flytande användning av presentationen
	- effektfullt byte av diabilderna
	- koppla datorn till dataprojektorn
	- öppnande av hyperlänkar och media klipp och sedan tillbaka till presentationen
- 11. Utskrift
	- alternativ för utskrift
	- sidans inställningar
	- inställningar för utskrift
- 12.Spara fil i PDF-format
- 13.Sök/ersätt -funktionen
- 14. Hjälpfunktionen

# <span id="page-9-0"></span>**8 Stora datamängder i tabeller**

Genom att använda datorn självständigt visar studeranden att han/hon behärskar databasegenskaperna i det kalkylprogram han/hon valt.

#### **Examensgrunderna**

- 1. Öppna och stänga en arbetsbok
- 2. Hantering av en fil
	- öppna och stänga
	- spara under rätt namn, på rätt plats, i rätt filformat
	- spara filen med nytt namn på ett nytt ställe
- 3. Hantering av kalkylblad
	- skapande, kopiering, namngivning på nytt
- 4. Hantering av tabeller
	- cellformat (text, tal)
	- fältens logiska ordning
	- hantering av rader och kolumner
- 5. Underhållning av data
	- mata in eller ändra data
	- infoga eller radera poster
	- antal av poster
	- bläddring och sökning efter data
	- sortering av data
- 6. Hämtning och urval av information
	- val av tabeller och fält för urval av information
	- dölja och visa kolumner
	- filtrering och sortering av data
	- kopiering av resultatet och sparande
- 7. Mellansumman
- 8. Utskriftsinställningar och utskrift
	- pappersorientering, riktning, anpassning på sidan, sidbyte
	- kanter
	- sidhuvud och sidfot
	- utskrivning av rutfält
	- upprepande rad- och kolumnrubriker i en stor tavla
	- utskrivning av rad- och kolumnrubriker
	- markering av utskriftsområde
	- förhandsgranskning
- 9. Sök/ersätt -funktionen
- 10. Hjälpfunktionen

# <span id="page-10-0"></span>**9 Bildbehandling**

Studeranden visar att han/hon handlar självständigt användningen av digitalkamera och kan flytta bil från kameran till datorn. Han/hon kan redigera bilder i bildbehandlingsprogram. Studeranden behärskar grunderna i det bildbehandlingsprogram han/hon valt och förstår olika syften med bilder.

# **Examensgrunderna**

- 1. Öppning och stängning av bildfiler
- 2. Digitala bilder
	- digitalkameran, dess egenskaper och funktioner
	- digitalfotografering
	- flytta bild från kameran till datorn
	- importera bild från andra program
	- bildernas upphovsrätt och deras nyttjanderätt
- 3. Bildförändring till digital form
	- skanning
- 4. Grunderna i digital bildbehandling
	- grund verktyg för bildbehandling
	- räta ut och beskära bilder
	- röda-ögon-funktion
	- ändra storlek och resolution på bilden
- 5. Bildredigering
	- välja och ändra färg
	- korrigera ljushet och kontrast
	- korrigera färgnyanser
	- ändra färg t.ex. neutralt grått, rgb
	- transparens
	- skärpa upp en bild
	- ta bort repor och fläckar
	- ändra perspektiv: diagonala linjer
	- lägga till och ändra text
	- förstå lagernas betydelse i bildbehandlingsprocessen
	- kopiera ett lager
- 6. Spara en bild
	- med rätt namn och på rätt ställe
	- programs eget sparformat
	- olika bildformat: jpg, tif, gif, png
	- alternativa utskrifter: pdf, pappersutskrifter

### <span id="page-11-0"></span>**10 Nätarbete**

Studeranden visar att han/hon behärskar arbete och e-lärande över nät och exploaterar informationsteknik förståndigt. Han/hon också förstår meningen av publiceringsprogram och hur man underhåller webbsidor. Han/hor kan arbeta samhällelig och använda social media naturligt och tryggt.

#### **Examensgrunderna**

- 1. Möten på nätet, olika situationer
	- att använda olika apparater i främmande teknisk miljö
	- att använda nät (wlan, mobilnät, lokalnät) i främmande miljöer
	- att förutse problemsituationer
- 2. Nätbaserat samarbete och sociala median som stöd för arbete och studier
	- snabbmeddelandeprogram:
	- nätbaserat samarbete (t.ex. wikipedian, bloggar, mikrobloggar, diskussionsforum, bokmärken, rss-flöden)
	- nätverksbildning
	- virtuella världar
	- läroplattformar
	- olika informationssökningstekniker samt utvärdering av sökningsresultaten
	- växelverkan på nätet
	- spridning av information
	- nätetikett
- 3. Ergonomi i distansarbete
	- tidshantering och självledarskap
- 4. Nätpublicering ur företagets synvinkel
	- intranät, ekstranet, internet
	- att underhålla webbsidorna med hjälp av publiceringsprogram
- grundläggande av HTML-språket
- datasäkerhet
- 5. Växelverkan i nätet
	- synkronisk och asynkronisk kommunikation
	- medvetande
	- uppmärksamhet
	- autentisk
	- konfidens
	- nätidentitet, rykte, offentlighet, privat, risker
- 6. Att skapa, dela och presentera information i nätet
	- studiemöjligheter i internet, dess för- och nackdelar
	- välj rätt filtyp samt storlek
	- upphovsrätt och uttnytjanderätt
	- datasäkerhet och dataskydd
	- spår som användaren lämnar i internet
	- dela information i lokala nätverk samt internet
	- flytta information till nätet från olika lagringsmedia
	- presentation av information till olika publiker (olika allmänhet, olika lärande, olika möjligheter)